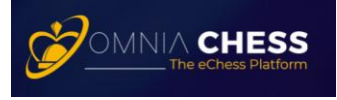

# CAMPIONATI STUDENTESCHI ONLINE 2022

## REGISTRAZIONE SU OMNIACESS

## (STUDENTE E REFERENTE)

*INDICE*

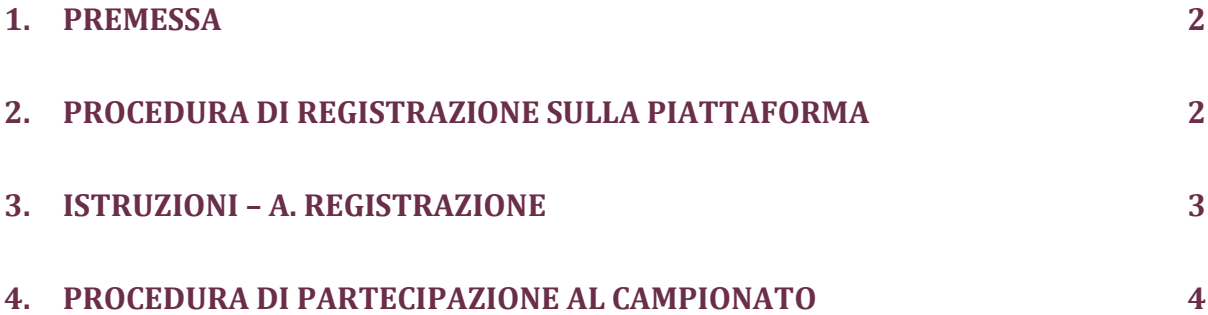

l

#### <span id="page-1-0"></span>1. PREMESSA

OmniaChess è la piattaforma di scacchi online riconosciuta e certificata dalla Federazione Scacchistica Italiana (FSI) sulla quale è possibile sviluppare progetti didattici ed offrire agli Studenti un ambiente di gioco protetto e controllato.

Questo documento descrive le azioni in capo agli Studenti per iscriversi e partecipare ai Campionati Studenteschi Online 2022

### <span id="page-1-1"></span>2. PROCEDURA DI REGISTRAZIONE SULLA PIATTAFORMA

Lo studente ed il referente della scuola devono seguenti questi tre passaggi:

- A. Si registrano prima sulla Piattaforma (Istruzioni al Cap. 4.a)
	- *La registrazione dello studente deve essere completata dal genitore;*
		- o *IMPORTANTE: Si suggerisce di inserire inizialmente la PSW uguale allo USERNAME per consentire al Referente della Scuola di operare nel caso in cui lo Studente si dimentichi la PSW il giorno dei campionati.*
	- *Non dimenticare di confermare la registrazione rispondendo alla eMail inviata dalla piattaforma.*
- B. Una volta completata la registrazione, accedono alla piattaforma, seleziona il Comitato Regionale di riferimento ed attiva l'opzione "Segui" (Istruzioni al Cap. 4.b).
- C. Lo studente comunica al Referente della Scuola lo USERNAME con cui si è registrato.

### <span id="page-1-2"></span>3. ISTRUZIONI

### **A. Registrazione**

I. Accedere al sit[o www.omniachess.com](http://www.omniachess.com/) e cliccare su **Accedi**

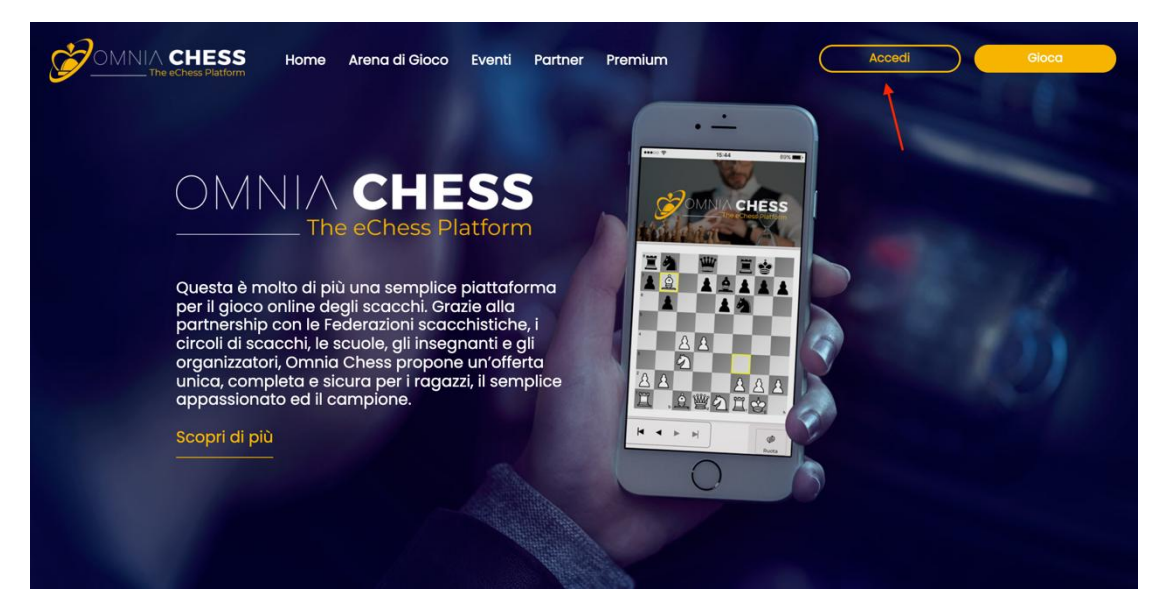

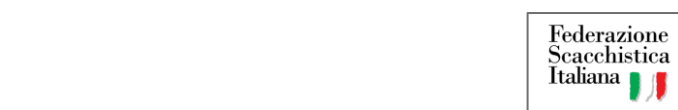

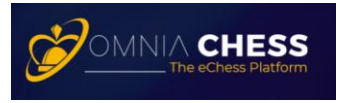

II. Cliccare su **Iscriviti gratuitamente** ed inserire propri dati anagrafici

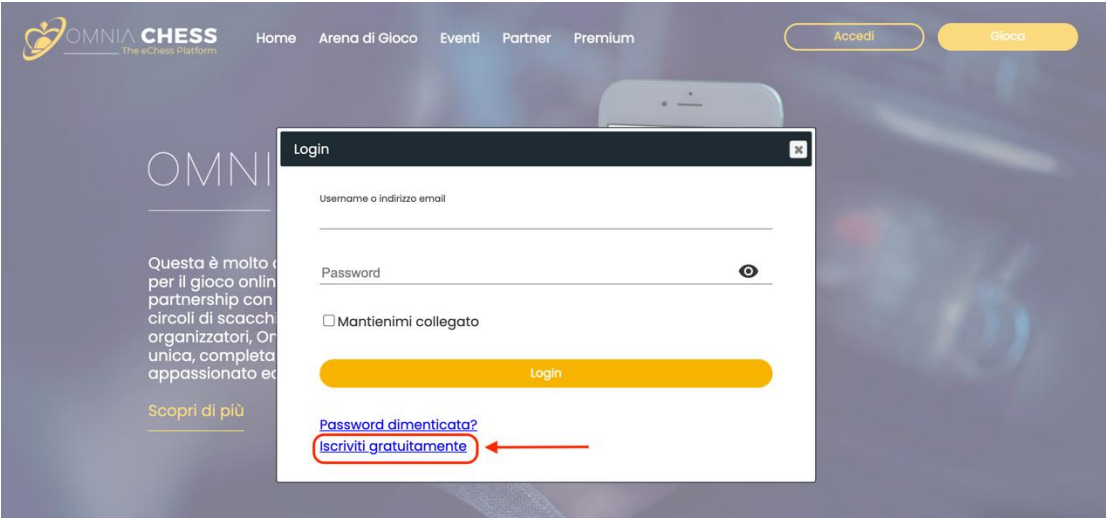

- **III. Una volta completato l'inserimento dei dati anagrafici, lo Studente riceve una eMail per confermare l'iscrizione.**
- IV. Dopo aver confermata l'iscrizione si ha libero accesso alla piattaforma.

### **B. Associazione al Comitato Regionale**

I. Selezionare sul menu principale l'opzione **Partner -> Segui**

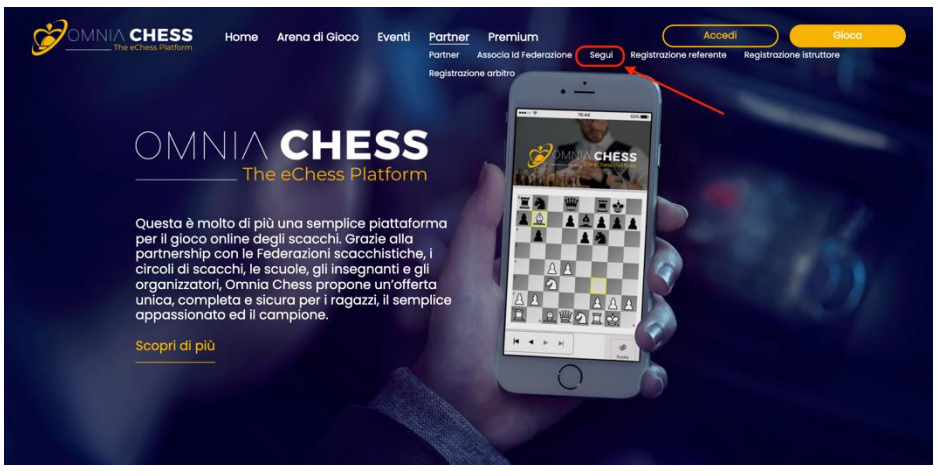

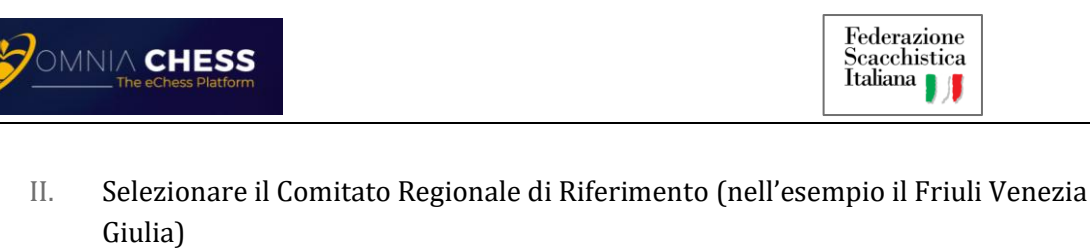

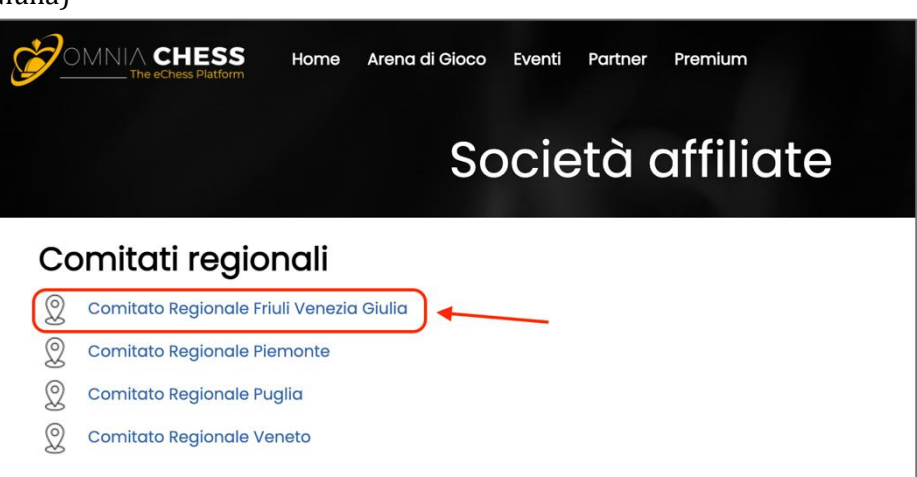

III. Cliccare sul tasto Segui comitato

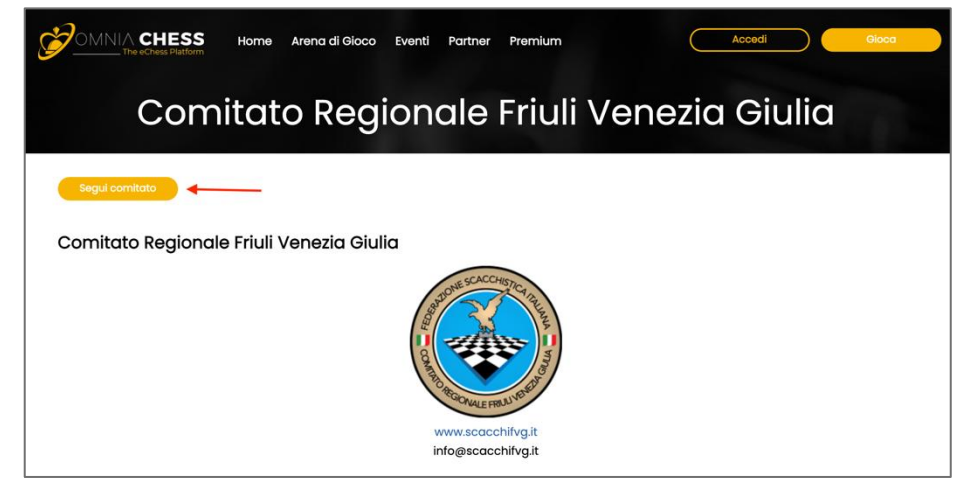

#### <span id="page-3-0"></span>4. PROCEDURA DI PARTECIPAZIONE AL CAMPIONATO

Gli Studenti dovranno collegarsi dalla propria scuola alla piattaforma di gioco, nel giorno ed all'orario previsto (vedi bando della manifestazione) per l'inizio del Campionato e la piattaforma proporrà loro, turno dopo turno, le partite di loro competenza.

ATTENZIONE: L'applicazione Omnia Chess opera sulle porte TCP 9351 e 9352. Se nella scuola è abilitato un firewall, la comunicazione in uscita sulle porte 9351 e 9352 deve essere esplicitamente consentita.

Per ulteriori informazioni tecniche consultare il seguente link: <https://omniachess.com/Faq.aspx?item=6>

*NOTA: Si consiglia di Studenti di giocare sulla piattaforma più partite possibile prima dell'inizio del Campionato per prendere dimestichezza con il sistema e le sue interfacce.*